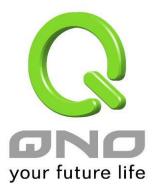

## E-mail Alert

User Manual

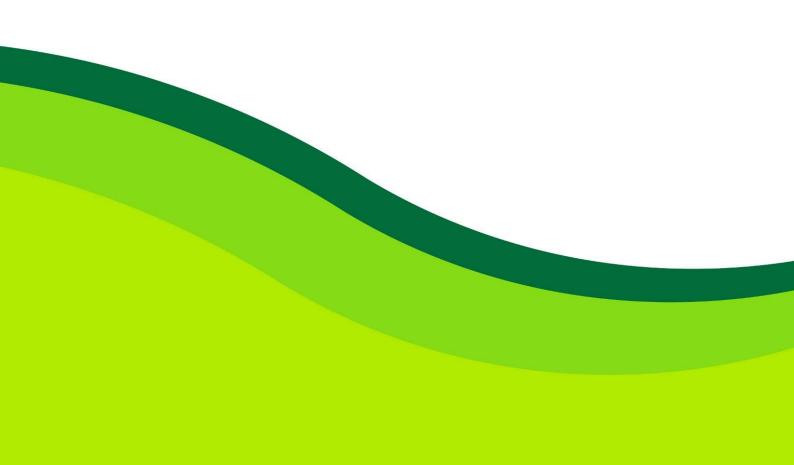

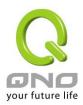

## E-mail Alert

## E-mail Alert

Enabled

| Mail Server:         |    | (Name or IP Address) |
|----------------------|----|----------------------|
| E-mail :             |    |                      |
|                      |    |                      |
| Log Queue Length :   | 50 | entries              |
| Log Time Threshold : | 10 | minutes              |

Send Log to E-mail

| Enabled :             | If this option is selected, E-mail Warning will be enabled.       |
|-----------------------|-------------------------------------------------------------------|
| Mail Server :         | If users wish to send out all the logs, please enter the E-mail   |
|                       | server name or the IP address; for instance, mail.abc.com .       |
| E- mail :             | This is set as system log recipient email address such as         |
|                       | abc@mail.abc.com.                                                 |
| Log Queue Length :    | Set the number of Log entries, and the default entry number is    |
|                       | 50. When this defined number is reached, it will automatically    |
|                       | send out the log mail.                                            |
| Log Time Threshold :  | Set the interval of sending the log, and the default is set to 10 |
|                       | minutes. Reaching this defined number, it will automatically      |
|                       | send out the Mail log.                                            |
|                       | The device will detect which parameter (either entries or         |
|                       | intervals) reaches the threshold first and send the log message   |
|                       | of that parameter to the user.                                    |
| Send Log to E- mail : | Users may send out the log right away by pressing this button.    |